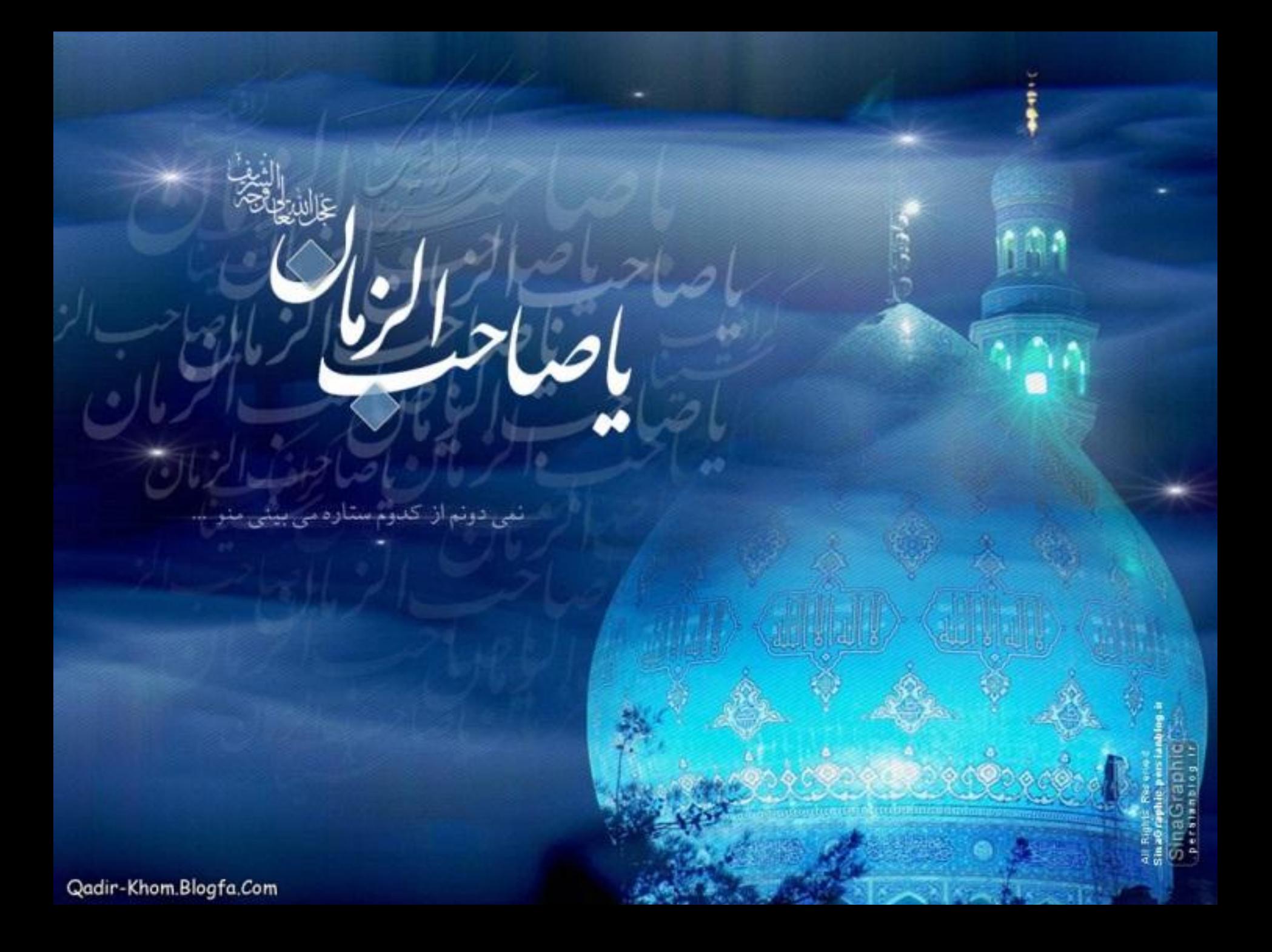

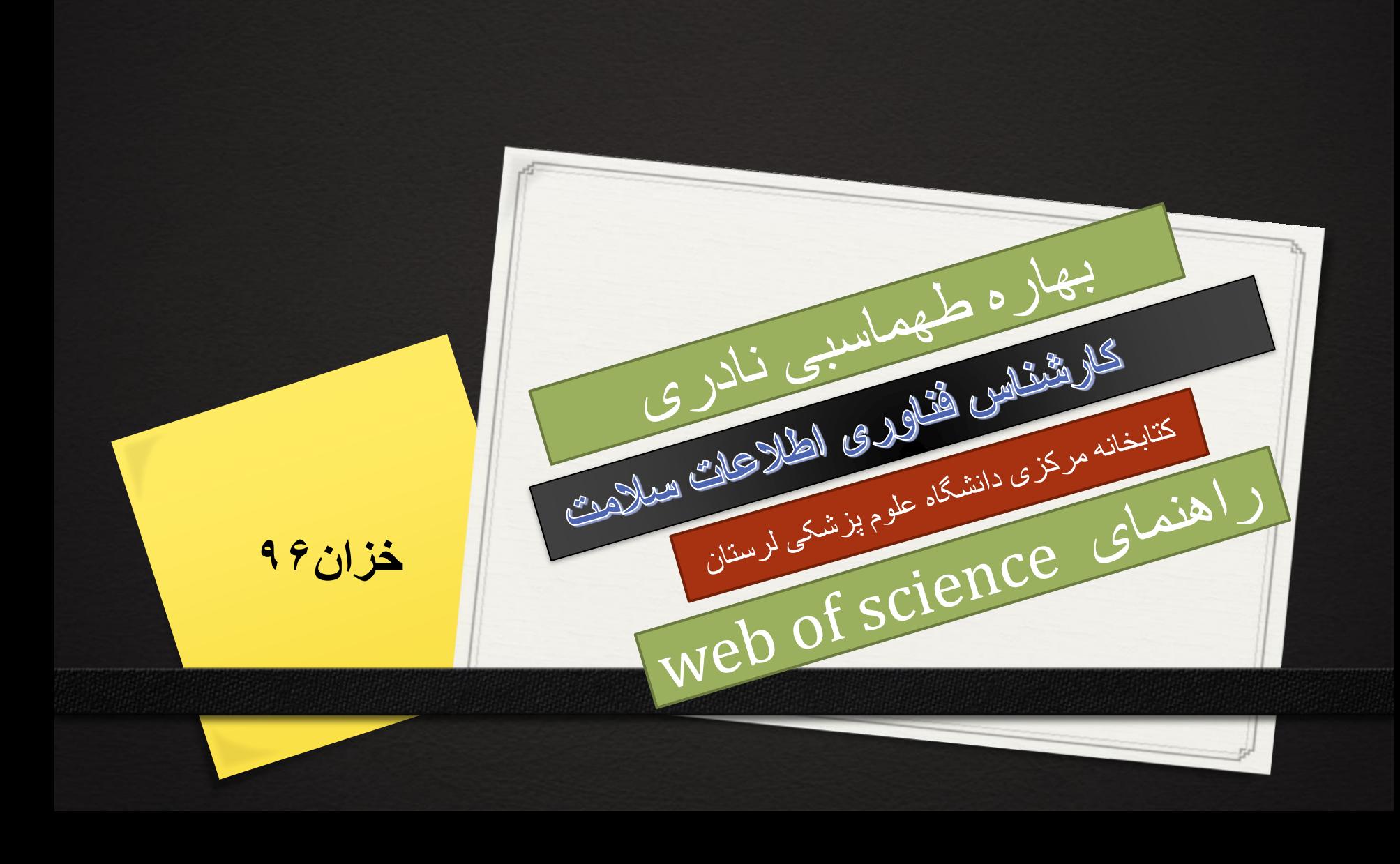

# چیست؟*WEB OF SCIENCE*

جستجوی بیش از 12،000 مجله و 148،000 مقاالت کنفرانس ها درمیان علوم، علوم اجتماعی،و هنر و علوم انسانی برای یافتن تحقیقاتی با کیفیت باال که بیشترین ارتباط را با حوزه مورد عالقه شما داشته باشند.ارتباط بین تحقیق مربوطه با استفاده از منابع استنادی ویافتن ارتباطات موضوعی بین مقاالتی که توسط محققان متخصص کاری در حوزه ی شما ایجاد شده است.

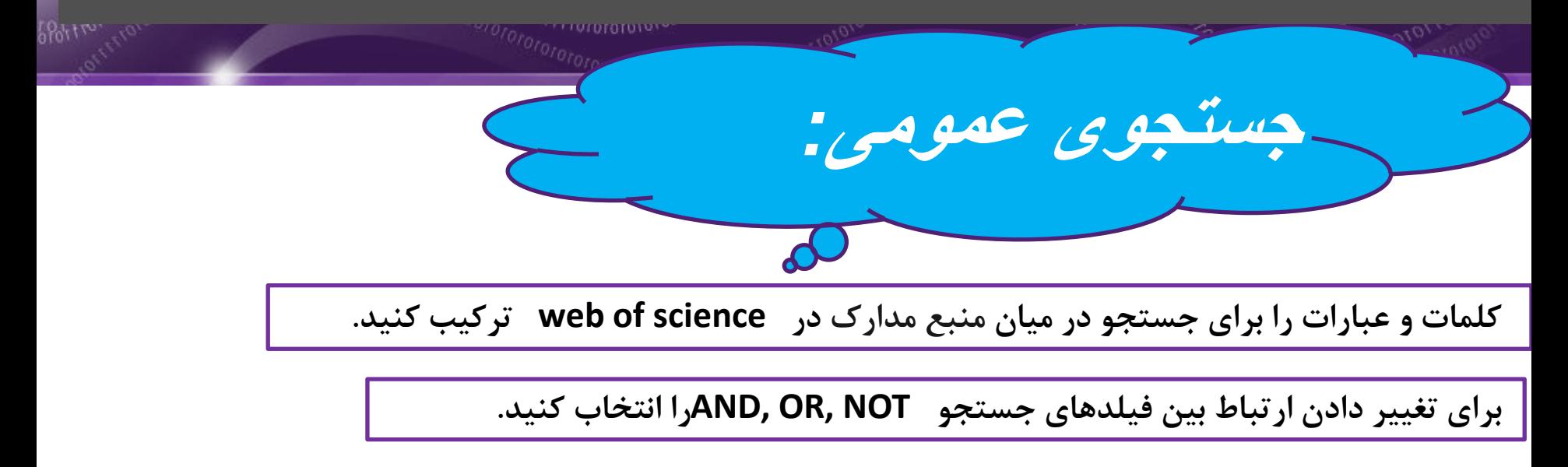

**و دیگر فیلد های جستجو**

**فیلد جستجوی خود را انتخاب کنید**

**برای انتخاب فیلد جستجوی خود از پایین افت)منوی آبشاری (استفاده کنید. براساس موضوع، نویسنده،نام ناشر، سازمان های بودجه دهنده یا شماره شناسایی محقق)NID (جستجو کنید.**

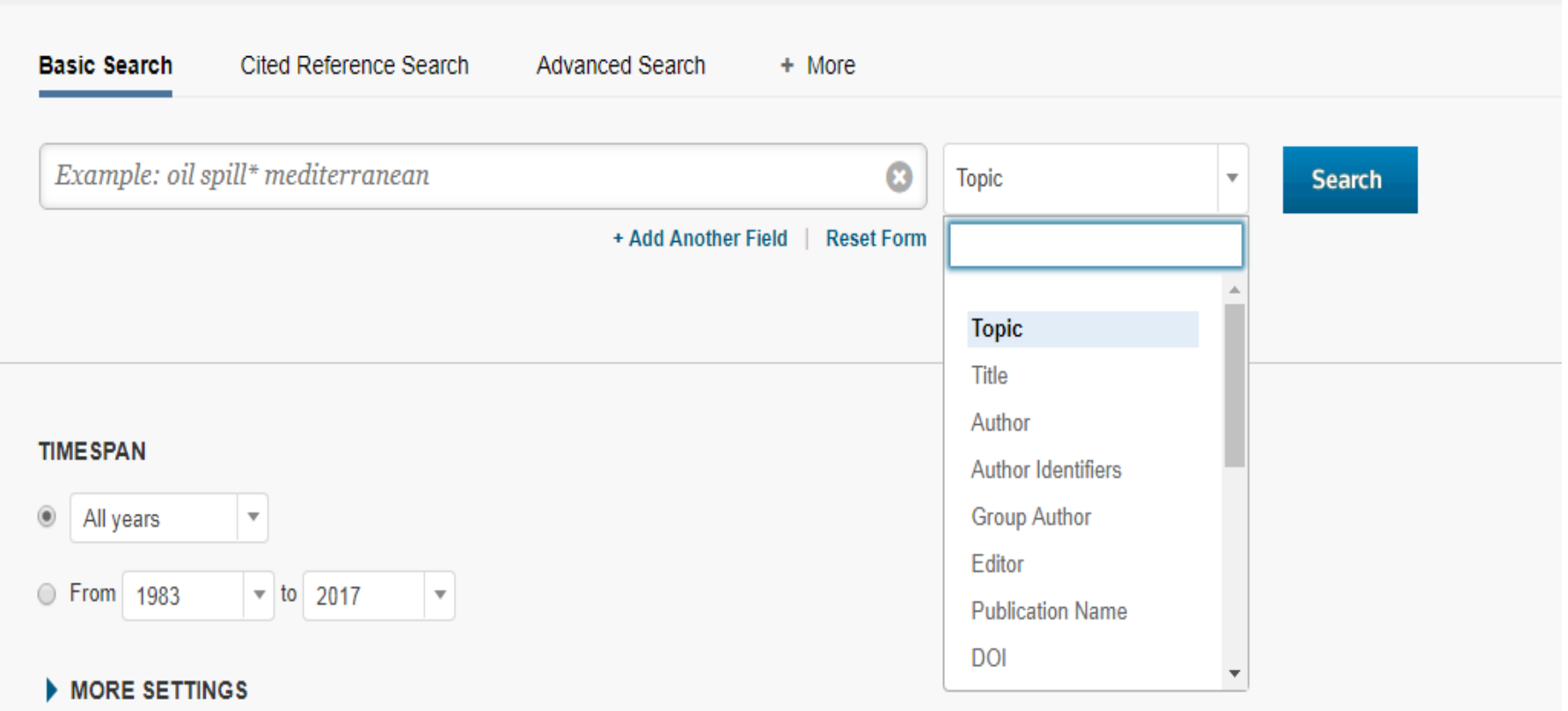

# **عملگر های جستجو:**

**در محتوای رکوردها و استفاده از برای OR برای یافتن هرکدام از عبارات در محتوای رکوردها و استفاده ازANDیافتن تمامی عبارات استفاده از NOTدر محتوای رکوردها به جز کلمات مشخص شده در جستجویتان و استفاده از n/NEAER برای یافتن تمامی عبارات در محتوای رکوردها در حدود تعدادی از کلمات مشخص از دیگر کلمات stress( (sleep /3NEAR.استفاده از SAMEدر آدرس جستجو برای یافتن عباراتی در خطی مشابه از .(Tulane SAME Chem) آدرس**

**عملگرهای جانشین***:*

\*=صفر تا تعدادی از کاراکترها ?=یک کاراکتر \$=صفر یا یک کاراکتر جستجوی عبارت:برای جستجوی دقیق در عنوان جستجوها عبارت را در میان نقل قول قرار دهید.برای مثال پرس جو از دقیقا عبارت conservation energy در محتوای رکوردها را مییابد. "energy conservation"

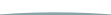

### **پرانتز:** برای ترکیب گروهی از جمالت دارای عملگرهای بولی از پرانتز استفاده کنید.برای مثال: (river or stream or pond) and ("waste water" or pollution)

جستجوی نویسنده:

در ابتدا نام خانوادگی نویسنده را وارد کرده سپس یک فاصله و حداکثر تا 5 حرف اول(ابتدای نام کوچک نویسنده) را وارد کنید.از کوتاه سازی استفاده کنید و برای یافتن تنوع اسامی –براساس تنوع امالیی جستجو کنید

Driscoll C\* finds Driscoll C, Driscoll CM, Driscoll Charles, and so on. Driscoll finds all authors with the last name Driscoll

De la Cruz f\* OR Delacruz f\* finds Delacruz FM, De La Cruz FM, and so on.

**نویسندگان:** تمامی نویسندگان نمایه شده اند.با استفاده از نام خانوادگی و حروف اول)ابتدای نام کوچک نویسنده) جستجو کنید مثل (e.g. garfield e\*)

**آدرس ها:** تمامی آدرس های نویسندگان نمایه شده و قابل جستجو میباشند.آدرس های ایمیل نویسندگان مجددا چاپ شده و برای مواقع ضروری لیست شده است. عبارات رایج آدرسها کوتاه سازی شده اند. (Univ, Coll, Hosp, etc.).

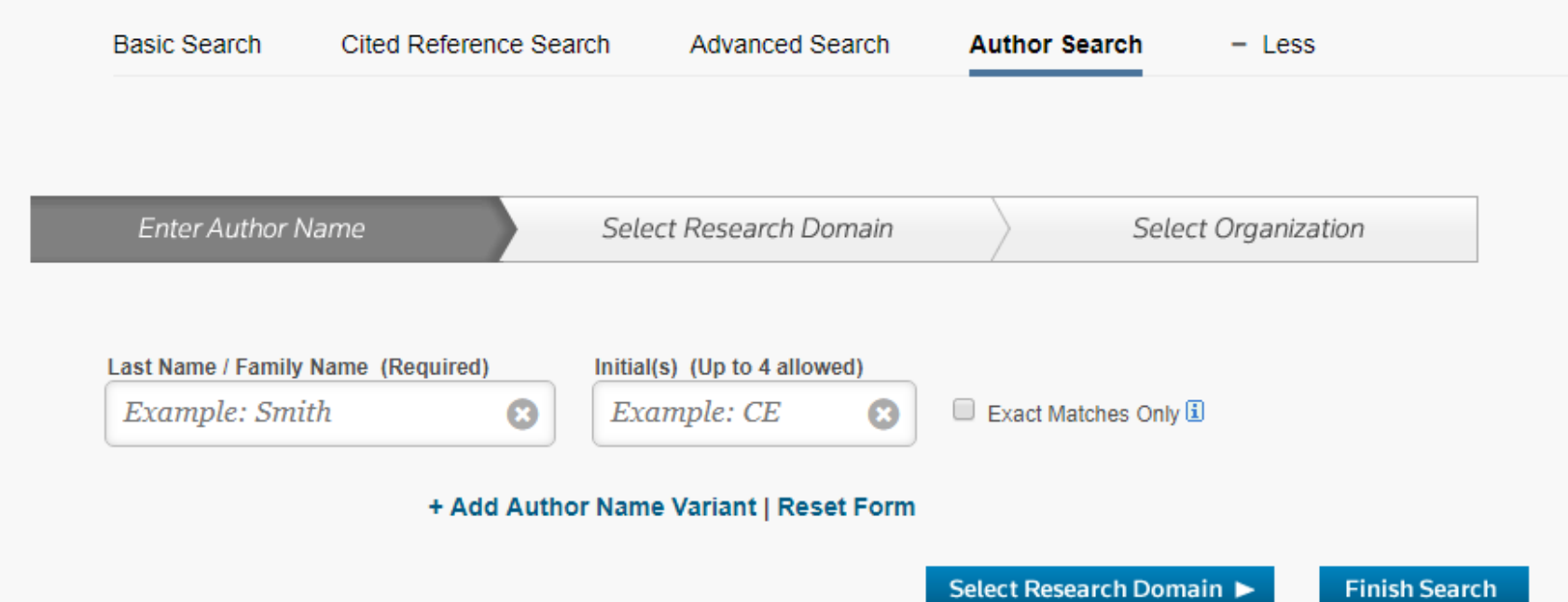

**اطالعات بودجه دهنده:**

سازمان های بودجه دهنده , شماره گرنت و متن تشویقات مالی (از سال ۲۰۰۸ تاکنون(قابل جستجو میباشند. گرنت=اهدایی

**idمحقق:**

Id های محققین قابل جستجو میباشند.Id های محققین از پروفایل های عمومی در <u>www.researcherid.com</u> گرفته شده است.

**تعداد دفعات استناد شده:** •

•

- تعداد دفعات استناد شده برای وب آو ساینس)تمام نسخه(و برای وب /او نالج)شامل وب آو ساینس-شاخص استنادی Biosis
- و پایگاه داده علوم استنادی چینی( در هر رکورد نماش داده شده اند.شماره ها تمامی ارجاعات صحیح را انعکاس میدهند و بر اساس اشتراکتان محدود نشده اند
- تمامی ارجاعات استناد شده /نمایه شده اند واز طریق جستجوی ارجاع استناد شده قابل جستجو میباشند.بر روی ارجاعات برای لینک به تمامی رکوردها کلیک کرده تا به ویوی ارجاع استناد شده بروید.

**All Service** 

# **رکوردهای مرتبط:**

**برای یافتن دیگر مقاالتی که استناد کاری مشابهی دارند برروی رکوردهای مرتبط کلیک کنید. برای اینکه به تمام یک رکورد بروید بر روی عنوان مقاله کلیک کنید.**

#### **منابع پیوند داده نشده:**

**منابعی که به تمامی رکوردها پیوند داده نشده در متنی ساده نمایش داده خواهد شد و شامل: ارجاعات به مستنداتی که در وب آو ساینس نمایه نشده اند. ارجاعات به ژورنال مقاالت خارج شده از سال اشتراکتان**

**انواع ارجاع**

منابع استناد شده /تعداد دفعات استناد شده درحال حاضر در وب آو ساینس را نمایش خواهند داد و در مواقع ضروری به تمام متن لینک میدهد. **مرتب سازی نتایج:** به وسیله تاریخ انتشار)پیش فرض(/تعداد دفعات استناد شده/منبع یا نام نویسنده اول.

برای رفتن به تمام رکوردها برروی عنوان مقاله کلیک کنید.هم چنین ممکن است به تمام متن درصورتی که نیاز باشد پیوند داده شوید(برای این مورد اشتراک مورد نیاز است)

#### **اصالح و بهبود نتایجتان:**

استفاده از اصالح و بهبود برای مجموعه نتایجتان برای یافتن بیش از 100 دسته موضوع/عنوان منابع/سال های انتشار/نویسندگان/یا سازمانهای بودجه دهنده.

**خروجی نتایج جستجو:**

ارسال به ابزارهای مدیریتی کتاب شناختی مثل endnote و EndNote Web یا Reference Manager یا ذخیره به عنوان یک متن /ایمیل یا افزودن 5000رکورد به List Marked موقتتان

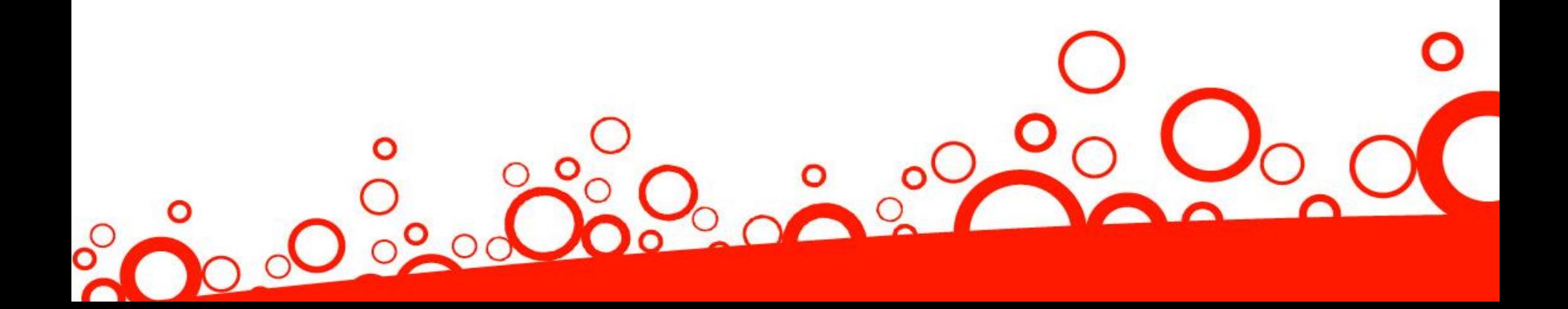

**گام اول:** جستجو بر اساس نویسنده/کار/سال استناده شده /حجم/شماره یا استفاده از صفحه ی لیست اختصارات مجله برای استفاده از راهنمای اختصارات

**گام دوم:** منابع را انتخاب کنید شامل:انواع/برای شامل شدن در جستجویتان/سپس بر روی "search finish "برای نمایش نتایج جستجویتان کلیک کنید

**نکات جستجو:**

از کوتاه سازی برای نویسنده و کار استناده شده استفاده کنید. قبل از پایان جستجویتان /انواع(گاهی اوقات مقالات به اشتباه استناد شده اند)را جستجو کنید. "Articles Citing" "مقاالت استنادی"ارجاعاتی از تمام سالها و نسخه ها در وب او ساینس –حتی آن سالها و نسخه هایی را که شما اشتراک نداشتید را انعکاس میکند. تمامی منابع استناده شده /نمایه شده و قابل جستجو میباشند.شامل رفرنس هایی به کتابها /امتیازات/مستندات دولتی و ..... نویسندگان دوم استناد شده /تمام عناوین منبع/و اختصارات منبع غیر استاندارد به طور اتوماتیک درمیان تمامی منبع رکوردها در وب او نالج جستجو شده اند.به خاطر داشته باشید که یک جستجو از این مرتب سازی ممکن است فقط نتایج جزئی را به دست آورد.

**ایجاد یک پروفایل Knowledge of Web برای** -ایجاد یک پروفایل ResearcherID-ایجاد یک کتابخانه وب اندنوت-ایجاد هشدارهای ارجاع-ایجاد هشدارهای جستجو-ذخیره کردن جستجوها

برروی گزینه ی "In Sign "برای ثبت نام برای یک پروفایل Knowledge of Web و برروی Search" "History برای مشاهده تمامی تاریخچه جستجویتان کلیک کنید.

بر روی "Alerts Citation My "یا "Searches Saved My "برای برای مدیریت جستجوهایتان و هشدارهایتان کلیک کنید.

هر جستجوی ذخیره شده را می توانید اجرا کنید.

تجدید هشدارها (۲۴هفته برای هشدارهای جستجو/یک سال برای هشدارهای ارجاع)

#### **مجموعه یک feed rss**

هشدارهای جستجو براساس آخرین جستار در تاریخچه ی جستجویتان خواهند بود و تا 24 هفته فعال باقی خواهند ماند.و دوهفته قبل از منقضی شدن هشدار ها به شما اطالع داده خواهد شد. هشدار های منقضی شده و جستجوهای ذخیره شده تا زمانی که شماآنها را حذف نکنید در پروفایلتان باقی خواهند ماند .

#### **اندنوت آنالین:**

این منبع آنالینی برای مدیریت منابع و ایجاد کتابشناسی است و به طور کامل با Knowledge of Web یکپارچه شده است.از طریق این یکپارچگی منابع Knowledge of Web به طور خودکار شماره تعداد دفعات استناد شده /لینک های رکوردهای مرتبط و لینک های متن کاملها نمایش داده خواهد شد.

با اندنوت آنالین /شما میتوانید از پایگاه داده های آنالینی و کاتالوگ)بروشور( های کتابخانه ای در سرتاسر جهان جمع آوری /سازماندهی و مدیریت منابع و پی دی اف ها کنید.

با استفاده از اندنوت شما میتوانید درحالیکه درحال نوشتن هستید از ابزارهای قدرتمند برای افزودن منابع و قالبندی کتابشناسی در مستنداتتان استفاده کنید.

شما میتوانید در هر زمانی به کتابخانه یتان /چه از پروفایل Knowledge of Web تان و یا با مراجعه به سایت my.endnote.com دسترسی داشته باشید و با یوزر/پسوردWeb of Knowledge تان وارد شوید

**اشتراک گذاری**

گروه های منابعتان با دیگر کاربران اندنوت به اشتراک بگذارید.

**سازماندهی**

از " $\rm{Groups}$ " ها برای سازماندهی کتابهایتان استفاده کنید. **جمع آوری:**

به "Collect "برای شروع جستجو در کاتالوگ های کتابخانه از سرتاسر دنیا مراجعه کنید.

Id محقق رایگان و در فضای آنالین برای ایجاد یک شماره آی دی محقق و ایجاد یک پروفایل شخصی

است. پروفایل آی دی محققتان میتواند اطالعاتی در باره ی وابستگی های موسساتی /عالیق پژوهش و یک لیستی از ناشران را دربر گیرد.اطلاعات انتشار از وب آو ساینس /اطلاعاتی به روز ارجاع خواهد بود(به روزرسانی هفتگی)و شامل لینک های مستقیم به رکورد های منابع قبلی میباشد. شما تنها یکبار ناشران خود را اضافه کرده اید/برای پروفایل آی دی محققتان /شماره ی ای دی خاص محققتان / به طور خودکار به ناشرانتان در وب آو ساینس مرتب خواهند شد/ و لینکی مستقیم از مدارک وب آو ساینس به پروفابل آی دی محققتان ایجاد خواهد شد.و

بر روی معیارهای ارجاع برای لینک برای مشاهده ی معیارهای ارجاع مثل اچ –ایندکس و میانگین ارجاعات هر مدرک برای مدارک دربر گرفته شده در پروفایل آی دی محقق کلیک کنید

**راهنما:**

برروی دکمه ی راهنما از هر صفحه برای دریافت جزئیات راهنما هم چنین از نکات دقیق جستجو و مثال ها استفاده کنید.برای مطلع ماندن درمورد وب آو نالج به سایت مراجعه کنید.

wokinfo.com

 برای برقرای ارتباط با مرکز فنی منطقه ی خود به نشانی مراجعه کنید science.thomsonreuters.com/support/

com.thomsonreuters.scienceبرای برقراری ارتباط با تیم آموزش و پرورش به مراجعه نمایید.

برای آموزش مداوم تثبیت شده و به روز به نشانی مراجعه نمایید.

thomsonreuters.com/products\_services/science/training/